Vezeték nélküli eszközök (csak egyes típusoknál) Felhasználói útmutató

© Copyright 2007 Hewlett-Packard Development Company, L.P.

A Windows elnevezés a Microsoft Corporationnek az Amerikai Egyesült Államokban bejegyzett kereskedelmi védjegye. A Bluetooth jelölés a jogtulajdonos kereskedelmi védjegye, amelyet a Hewlett-Packard Company licencmegállapodás keretében használ.

Az itt szereplő információ előzetes értesítés nélkül változhat. A HP termékeire és szolgáltatásaira vonatkozó kizárólagos jótállás az adott termékhez, illetve szolgáltatáshoz mellékelt, korlátozott jótállásról szóló nyilatkozatban vállalt jótállás. A dokumentumban ismertetettek nem jelentenek semmiféle további jótállást. A HP nem vállal felelősséget az itt található esetleges technikai vagy szerkesztési hibákért és mulasztásokért.

Első kiadás: 2007. július

Dokumentum cikkszáma: 445817-211

### **A termékkel kapcsolatos tájékoztatás**

Ez a felhasználói kézikönyv olyan funkciókat ír le, amelyek a legtöbb típuson megtalálhatók. Előfordulhat azonban, hogy az Ön számítógépén bizonyos funkciók nem érhetők el.

# **Tartalomjegyzék**

#### **[1 Tudnivalók az integrált vezeték nélküli eszközökr](#page-6-0)ől**

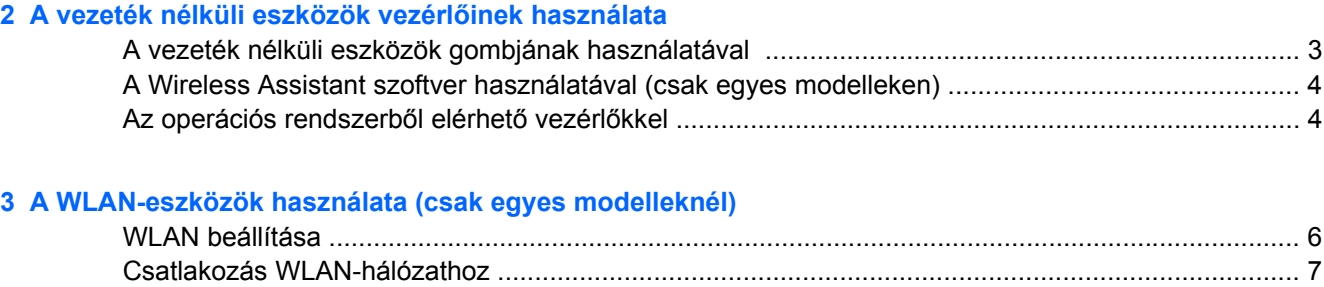

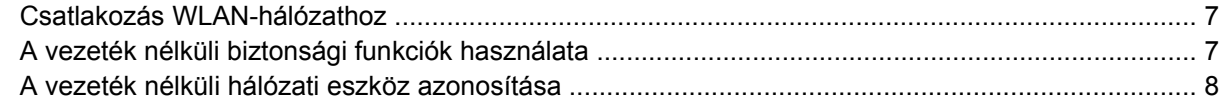

#### **[4 A HP szélessávú vezeték nélküli modul használata \(csak egyes modelleknél\)](#page-14-0)**

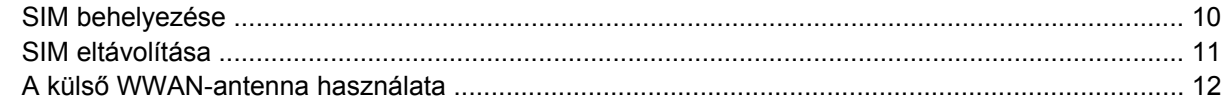

### **[5 Bluetooth-eszközök használata \(csak egyes modelleknél\)](#page-19-0)**

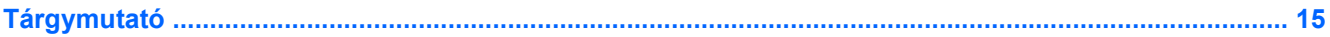

# <span id="page-6-0"></span>**1 Tudnivalók az integrált vezeték nélküli eszközökről**

A vezeték nélküli technológia kábelek helyett rádióhullámok útján végzi az adatátvitelt. Az Ön számítógépe a következő vezeték nélküli eszközöket tartalmazhatja (akár többet is):

- Vezeték nélküli helyi hálózati (WLAN) eszköz Vezeték nélküli helyi hálózatokhoz (más néven Wi-Fi hálózat, vezeték nélküli LAN vagy WLAN) csatlakoztatja a számítógépet vállalati irodai környezetben, otthon, valamint olyan nyilvános helyeken, mint a repülőterek, éttermek, kávézók, hotelek és egyetemek. A WLAN-hálózatokban minden vezeték nélküli mobil eszköz egy vezeték nélküli útválasztóval vagy elérési ponttal kommunikál.
- HP vezeték nélküli szélessávú modul Nagy kiterjedésű vezeték nélküli hálózatokon (WWAN) használható eszköz, mely minden, mobiltelefon-szolgáltató által lefedett területről képes elérést biztosítani. A WWAN-hálózatokban minden mobil eszköz a szolgáltató adóállomásával kommunikál. A mobiltelefon-szolgáltatók nagy területeket lefedő adóállomás-hálózatot építenek ki (a mobiltelefonokhoz használt adótornyokhoz hasonlóan), így akár teljes országokra kiterjedő elérhetőséget tudnak biztosítani.
- Bluetooth®-eszköz Személyes hálózatot (PAN) hoz létre, melyen keresztül más Bluetoothkompatibilis eszközökhöz, például számítógépekhez, telefonokhoz, nyomtatókhoz, fejbeszélőkhöz, hangszórókhoz vagy kamerákhoz lehet kapcsolódni. A PAN-hálózatokban minden eszköz közvetlenül kommunikál egymással, és az eszközöknek viszonylag közel (kb. 10 m) kell lenniük egymáshoz.

# <span id="page-7-0"></span>**2 A vezeték nélküli eszközök vezérlőinek használata**

A számítógép vezeték nélküli eszközeit az alábbi módokon vezérelheti:

- Vezeték nélküli eszközök gombjával vagy kapcsolójával (a továbbiakban: vezeték nélküli eszközök gombja)
- Wireless Assistant szoftverrel (csak egyes típusokon)
- Az operációs rendszerből elérhető vezérlőkkel

## <span id="page-8-0"></span>**A vezeték nélküli eszközök gombjának használatával**

A számítógép egy vagy több (modelltől függően) vezeték nélküli eszközzel és jelzőfénnyel, valamint egy, a vezeték nélküli eszközök vezérlésére szolgáló gombbal rendelkezik. A számítógép összes vezeték nélküli eszköze gyárilag engedélyezve van, így a számítógép bekapcsolásakor a vezeték nélküli eszközök jelzőfénye kéken világít.

A vezeték nélküli eszközök jelzőfénye az összes vezeték nélküli eszköz bekapcsolt állapotát jelzi, nem az egyes eszközök állapotát. Ha a jelzőfény kéken világít, akkor legalább egy vezeték nélküli eszköz be van kapcsolva. Ha a jelzőfény nem világít, akkor minden vezeték nélküli eszköz ki van kapcsolva.

**MEGJEGYZÉS:** Néhány típusnál a vezeték nélküli kapcsolat jelzőfénye sárgán világít, ha az összes vezeték nélküli eszköz ki van kapcsolva.

A vezeték nélküli eszközök gyárilag engedélyezve vannak. A vezeték nélküli eszközök gombjával egyszerre ki- és bekapcsolhatja az összeset. A vezeték nélküli eszközöket külön-külön a Wireless Assistant (Vezeték nélküli kapcsolatok kezelője) szoftverből (csak egyes modelleken) vagy a Computer Setup (A számítógép beállítása) segédprogramból vezérelheti.

**MEGJEGYZÉS:** Ha a Computer Setup programban le vannak tiltva a vezeték nélküli eszközök, akkor a vezérlőgombjuk addig nem fog működni, amíg nem engedélyezi őket újra.

### <span id="page-9-0"></span>**A Wireless Assistant szoftver használatával (csak egyes modelleken)**

A vezeték nélküli eszközök a Wireless Assistant (Vezeték nélküli kapcsolatok kezelője) szoftverből is engedélyezhetők vagy letilthatók. Ha egy vezeték nélküli eszköz a Computer Setup (A számítógép beállítása) programban van letiltva, akkor azt előbb ugyanott engedélyezni kell, mielőtt a Wireless Assistant szoftverből hozzáférhetővé válna.

**E MEGJEGYZÉS:** Egy vezeték nélküli eszköz engedélyezése vagy bekapcsolása nem csatlakoztatja automatikusan a számítógépet hálózathoz vagy Bluetooth-kompatibilis eszközhöz.

A vezeték nélküli eszközök állapotának megtekintéséhez vigye a mutatót a Wireless Assistant értesítési

területen (a Windows-tálca jobb szélén) lévő ikonja <sup>(f</sup> [<sup>1]</sup>) fölé, vagy nyissa meg a programot az ikonra duplán kattintva.

További tudnivalókat a Wireless Assistant online súgójában talál:

- **1.** Nyissa meg a Wireless Assistant segédprogramot duplán kattintva az értesítési területen lévő ikonjára.
- **2.** Kattintson a **Help** (Súgó) gombra.

### **Az operációs rendszerből elérhető vezérlőkkel**

Egyes operációs rendszerek lehetővé teszik az integrált vezeték nélküli eszközök és kapcsolatok kezelését saját, beépített funkcióikon keresztül is. További tudnivalókat az operációs rendszer felhasználói útmutatójában talál.

## <span id="page-10-0"></span>**3 A WLAN-eszközök használata (csak egyes modelleknél)**

A WLAN-eszközök segítségével hozzáférhet a vezeték nélküli helyi hálózatokhoz, melyek más, vezeték nélküli útválasztóval vagy elérési ponttal összekapcsolt számítógépekből és eszközökből állnak.

**MEGJEGYZÉS:** A *vezeték nélküli útválasztó* és *vezeték nélküli elérési pont* kifejezéseket gyakran azonos értelemben használják.

- Egy nagy teljesítményű WLAN, például egy vállalati vagy nyilvános WLAN általában olyan vezeték nélküli hozzáférési pontokat használ, amelyek nagyszámú számítógépet és egyéb készüléket képesek kezelni, és el tudják különíteni a létfontosságú hálózati szolgáltatásokat.
- Az otthoni vagy kis irodai WLAN rendszerint vezeték nélküli útválasztót használ, amelynek segítségével az internetkapcsolat, egy nyomtató és a fájlok további hardvereszközök vagy szoftverek nélkül oszthatók meg a számos vezeték nélküli és vezetékes hálózatba kötött számítógép között.
- **MEGJEGYZÉS:** A számítógépben lévő WLAN-eszköz használatához WLAN-infrastruktúrához kell kapcsolódnia (amelyet szolgáltató, nyilvános vagy vállalati hálózat biztosít).

A WLAN-kompatibilis számítógépek a következő IEEE ipari szabványok legalább egyikét támogatják:

- 802.11b Az első népszerű szabvány, 11 Mb/s adatátviteli sebességet támogat, és a 2,4 GHz-es frekvenciasávot használja.
- A 802.11g szabvány 54 Mb/s-os adatátviteli sebességet támogat, és a 2,4 GHz-es frekvenciasávot használja. A 802.11g szabványú WLAN-eszközök kompatibilisek a 802.11b eszközökkel, tehát azonos hálózaton is használhatók.
- A 802.11a szabvány 54 Mb/s-os adatátviteli sebességet támogat, és az 5 GHz-es frekvenciasávot használja.
- **MEGJEGYZÉS:** A 802.11a szabvány nem kompatibilis a 802.11b és 802.11g szabványokkal.
- A 802.11n akár 270 Mbps sebességű adatátvitelre is képes, és 2,4 GHz vagy 5 GHz frekvencián működik, így visszafelé kompatibilis a 802.11a, 802.11b és 802.11g szabványokkal.

### <span id="page-11-0"></span>**WLAN beállítása**

WLAN-hálózat beállításához és az internetkapcsolat létrehozásához a következőkre van szükség:

- Szélessávú modem (DSL vagy kábel) **(1)** és egy internetszolgáltatónál előfizetett nagysebességű internetkapcsolat.
- Vezeték nélküli útválasztó (külön vásárolható meg) **(2)**.
- A vezeték nélküli számítógép **(3)**.

Az alábbi ábrán látható példa egy internethez csatlakoztatott vezeték nélküli hálózati konfigurációt szemléltet.

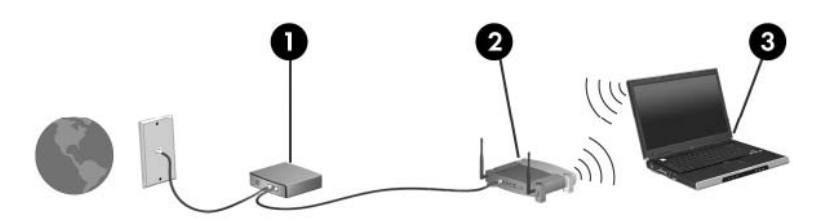

A hálózat bővülésével további vezeték nélküli és vezetékes hálózathoz csatlakoztatott számítógépek kapcsolhatók a hálózatba internetelérés céljából.

A WLAN-hálózat beállításakor az útválasztó gyártója vagy az internetszolgáltató által megadott információkra támaszkodhat.

## <span id="page-12-0"></span>**Csatlakozás WLAN-hálózathoz**

A WLAN-hálózathoz való csatlakozáshoz kövesse az alábbi lépéseket:

- **1.** Ellenőrizze, be van-e kapcsolva a WLAN-eszköz. Ha igen, akkor a vezeték nélküli eszközök jelzőfényének világítania kell. Ha a jelzőfény nem világít, nyomja meg a vezeték nélküli eszközök gombját.
- **MEGJEGYZÉS:** Egyes modelleken a jelzőfény sárgán világít, ha minden vezeték nélküli eszköz ki van kapcsolva.
- **2.** Kattintson a **Start** gombra, majd a **Connect To** (Kapcsolódás a következőhöz) elemre.
- **3.** Válassza ki a listából a kívánt vezeték nélküli hálózatot.
- **MEGJEGYZÉS:** Ha a listán nem szerepel a kívánt hálózat, kattintson a **Show all connections** (Az összes kapcsolat megjelenítése) elemre. Megjelenik a választható műveletek listája, melyek között szerepel az új kapcsolat létrehozása és a hálózati kapcsolat hibaelhárítása is.
- **MEGJEGYZÉS:** A WLAN hatótávolsága (az, hogy milyen messzire jutnak el a vezeték nélküli jelek) a vezeték nélküli hálózat kialakítási módjától, az útválasztó gyártójától, valamint a falak és az egyéb elektromos készülékek okozta interferenciától függ.

A WLAN használatáról a következő forrásokból tájékozódhat bővebben:

- Az internetszolgáltatótól kapott információk, valamint a vezeték nélküli útválasztóhoz és más WLAN-eszközökhöz kapott felhasználói útmutatók
- A súgóban elérhető információk és hivatkozások

Az Ön lakóhelye közelében elérhető nyilvános WLAN-hálózatok megtalálásához keressen az interneten, vagy kérje internetszolgáltatója segítségét. Néhány, nyilvános WLAN-hálózatokat nyilvántartó webhely: Cisco Internet Mobile Office Wireless Locations (Egyesült Államok), Hotspotlist (nemzetközi), Geektools (nemzetközi) és Hotspotter (Magyarország). A költségekkel és a kapcsolódási követelményekkel kapcsolatban tájékozódjon az egyes WLAN-hálózatok üzemeltetőjénél.

A vállalati WLAN-hálózatokhoz való kapcsolódás mikéntjéről a hálózati rendszergazdánál vagy az informatikai részlegen tájékozódhat.

## **A vezeték nélküli biztonsági funkciók használata**

WLAN beállításakor vagy létező WLAN-hálózathoz való kapcsolódáskor mindig engedélyezze a biztonsági funkciókat, hogy védje hálózatát az illetéktelen hozzáféréssel szemben. A leggyakoribb biztonsági protokollok a WPA (Wi-Fi Protected Access – Védett hozzáférésű Wi-Fi) és a WEP (Wired Equivalent Privacy – Vezetékessel egyenrangú adatvédelem).

A hálózat beállításakor alkalmazza az alábbi biztonsági intézkedések közül legalább az egyiket:

- Az útválasztón a személyes WPA vagy a WEP biztonsági titkosítás engedélyezése.
- Az alapértelmezett hálózati név (SSID) és jelszó megváltoztatása.
- Tűzfal használata.
- Biztonsági beállítások megadása a webböngészőben.

A WLAN-hálózatok biztonságáról a HP webhelyén olvashat bővebben, a következő címen: <http://www.hp.com/go/wireless> (csak angol nyelven).

### <span id="page-13-0"></span>**A vezeték nélküli hálózati eszköz azonosítása**

Ha problémái adódnak a vezeték nélküli hálózathoz való kapcsolódással, ellenőrizze, megfelelően vane telepítve az integrált WLAN-eszköz a számítógépre:

- **1.** Válassza a **Start > My Computer** (Sajátgép) parancsot.
- **2.** Kattintson jobb gombbal a Sajátgép ablakon belül.
- **3.** Válassza a **Properties > Hardware** (Tulajdonságok> Hardver) fület, majd a **Device Manager > Network Adapters** (Eszközkezelő > Hálózati adapterek) elemet.
- **4.** Keresse meg a WLAN-eszközt a Network adapters (Hálózati kártyák) listában. A WLAN-eszközök bejegyzései gyakran tartalmazzák a *vezeték nélküli*, *vezeték nélküli hálózat*, *WLAN* vagy *802.11* kifejezéseket.

Ha a listában nem szerepel WLAN-eszköz, akkor a számítógépben nincs WLAN-eszköz, vagy a WLAN-eszköz illesztőprogramja nincs megfelelően telepítve.

# <span id="page-14-0"></span>**4 A HP szélessávú vezeték nélküli modul használata (csak egyes modelleknél)**

A HP szélessávú vezeték nélküli szolgáltatása a WLAN hálózatoknál több helyről és nagyobb területről teszi elérhetővé az internetet. A HP szélessávú vezeték nélküli szolgáltatás használatához hálózati szolgáltatás megléte szükséges (*mobilhálózat-szolgáltatás*), melyet a legtöbb esetben egy mobiltelefoncég biztosít. A HP szélessávú vezeték nélküli szolgáltatásának lefedettsége a mobiltelefonhálózati lefedettséghez hasonló mértékű.

A HP szélessávú vezeték nélküli szolgáltatás mobilhálózaton keresztüli használatával akkor is elérheti az internetet, elolvashatja e-mailjeit és kapcsolódhat vállalati hálózatához, ha úton van, illetve nincs Wi-Fi szolgáltatópont közelében.

A HP kétféle szélessávú vezeték nélküli modult kínál:

- A HSDPA- (High Speed Downlink Packet Access Nagysebességű letöltés csomaghozzáféréssel) modul a GSM telekommunikációs szabványra épülő hálózatokhoz biztosít hozzáférést.
- Az EV-DO- (Evolution Data Optimized) modul a CDMA telekommunikációs szabványra épülő hálózatokhoz biztosít hozzáférést.

A számítógépbe szerelt szélessávú vezeték nélküli modul típusát az akkumulátorrekesz belsejében található címkéről állapíthatja meg.

- Az IMEI- (International Mobile Equipment Identity Nemzetközi mobileszköz-azonosító) kódot tartalmazó címke azt jelenti, hogy az Ön számítógépe HSDPA-modullal rendelkezik.
- Az ESN- (electronic serial number elektronikus azonosítószám) kódot tartalmazó címke azt jelenti, hogy az Ön számítógépe EV-DO-modullal rendelkezik.

Ha a számítógép a HSDPA technológiájú HP szélessávú vezeték nélküli modult modult használja, akkor egy előfizetői azonosítómodul (SIM) szükséges. A SIM olyan személyes adatokat tartalmaz, mint például a PIN-kód (személyes azonosító), valamint a hálózati információk. Ha a számítógép rendelkezik SIM-modullal, akkor annak sorozatszáma vagy ICCID-azonosítója az akkumulátorrekeszen belül található címkéről olvasható le.

A HP szélessávú vezeték nélküli szolgáltatásairól, valamint a szolgáltatások adott mobilhálózatszolgáltatónál való aktiválásáról a számítógéphez kapott tájékoztatóban olvashat bővebben. További tudnivalókért látogasson el a HP webhelyére: [http://www.hp.com/go/broadbandwireless.](http://www.hp.com/go/broadbandwireless)

## <span id="page-15-0"></span>**SIM behelyezése**

#### **VIGYÁZAT!** A SIM behelyezésekor ügyeljen arra, hogy ne sérüljenek meg a csatlakozók.

SIM behelyezése:

- **1.** Állítsa le a számítógépet. Ha nem tudja biztosan, ki van-e kapcsolva vagy hibernált állapotban vane a számítógép, kapcsolja be azt a tápkapcsoló megnyomásával. Ezután állítsa le a számítógépet az operációs rendszeren keresztül.
- **2.** Csukja le a képernyőt.
- **3.** Válassza le a számítógéphez csatlakozó összes külső hardveres eszközt.
- **4.** Húzza ki a tápkábelt a konnektorból.
- **5.** Sima felületen fordítsa a hátára a számítógépet úgy, hogy az akkumulátorrekesz Ön felé nézzen.
- **6.** Távolítsa el az akkumulátort.
- **7.** Helyezze be a SIM-modult a SIM-illesztőhelyre, és óvatosan nyomja be, amíg a helyére nem kerül.

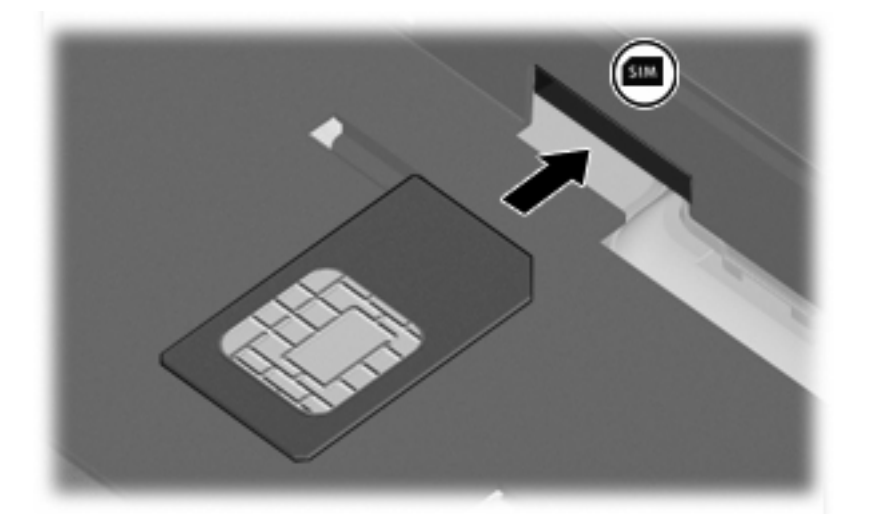

- **8.** Helyezze vissza az akkumulátort.
- **WEGJEGYZÉS:** A HP szélessávú vezeték nélküli modul inaktív marad, amíg vissza nem helyezi az akkumulátort.
- **9.** Csatlakoztassa a külső tápellátást.
- **10.** Kapcsolja be a számítógépet.

### <span id="page-16-0"></span>**SIM eltávolítása**

SIM eltávolításának lépései:

- **1.** Állítsa le a számítógépet. Ha nem tudja biztosan, ki van-e kapcsolva vagy hibernált állapotban vane a számítógép, kapcsolja be azt a tápkapcsoló megnyomásával. Ezután állítsa le a számítógépet az operációs rendszeren keresztül.
- **2.** Csukja le a képernyőt.
- **3.** Válassza le a számítógéphez csatlakozó összes külső hardveres eszközt.
- **4.** Húzza ki a tápkábelt a konnektorból.
- **5.** Sima felületen fordítsa a hátára a számítógépet úgy, hogy az akkumulátorrekesz Ön felé nézzen.
- **6.** Távolítsa el az akkumulátort.
- **7.** Nyomja meg a SIM-modult **(1)**, majd vegye ki a nyílásból **(2)**.

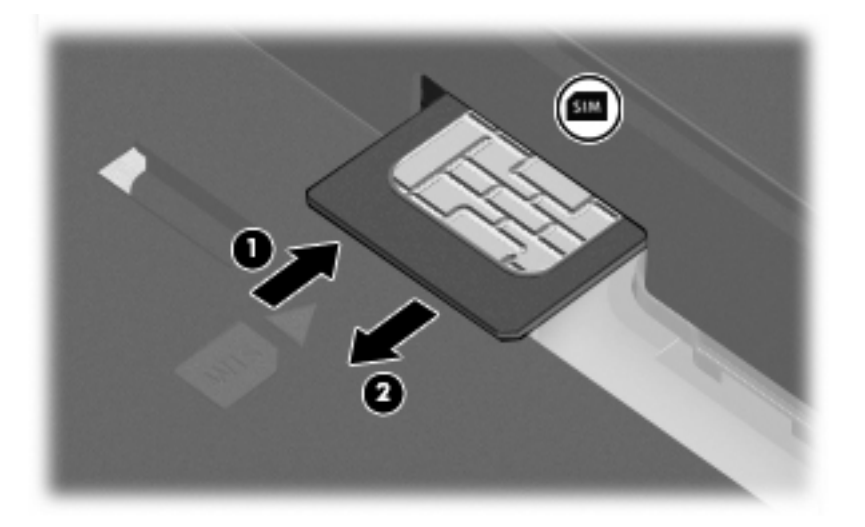

- **8.** Helyezze vissza az akkumulátort.
- **9.** Csatlakoztassa a külső tápellátást.
- **10.** Kapcsolja be a számítógépet.

## <span id="page-17-0"></span>**A külső WWAN-antenna használata**

A külső WWAN-antenna segítségével WWAN-hálózatokhoz – azokon keresztül pedig az internethez – kapcsolódhat a beépített HP szélessávú vezeték nélküli modul használatával, ha rendelkezik megfelelő mobilszolgáltatói előfizetéssel.

**MEGJEGYZÉS:** Az optimális adatátvitel érdekében hagyja szabadon az antenna közvetlen környezetét.

### **A külső WWAN-antenna nyitása és zárása.**

A külső WWAN-antenna kinyitása:

- **1.** Nyomja meg a külső WWAN-antenna kioldógombját **(1)**.
- **2.** Állítsa az antennát függőleges helyzetbe **(2)**.

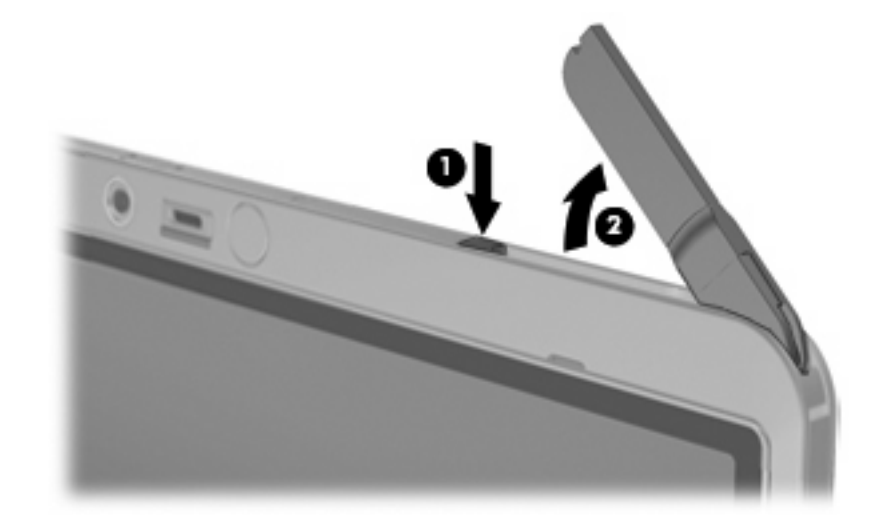

A külső WWAN-antenna becsukása:

Nyomja le az antennát, amíg a helyére nem kattan.

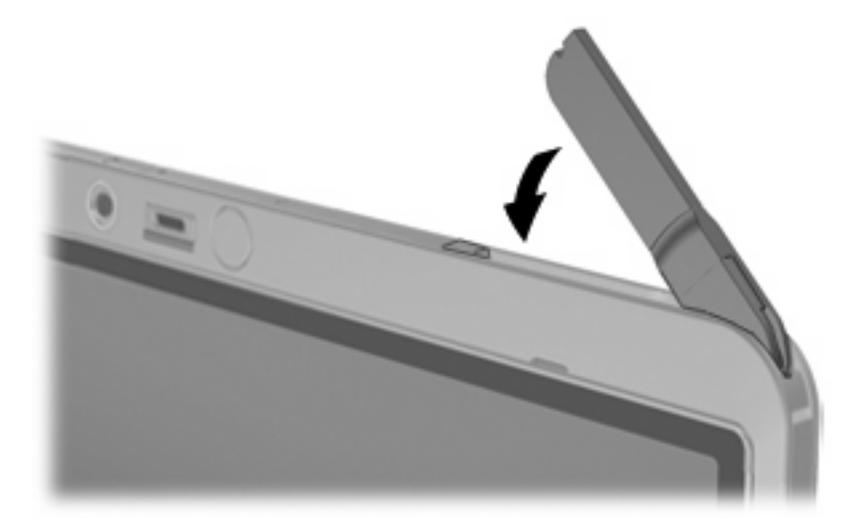

### <span id="page-18-0"></span>**A külső WWAN-antenna eltávolítása és visszahelyezése**

A külső WWAN-antenna eltávolítása:

- **1.** Nyissa fel az antennát.
- **2.** Gyengéden húzza ki az antennát a csatlakozóból.

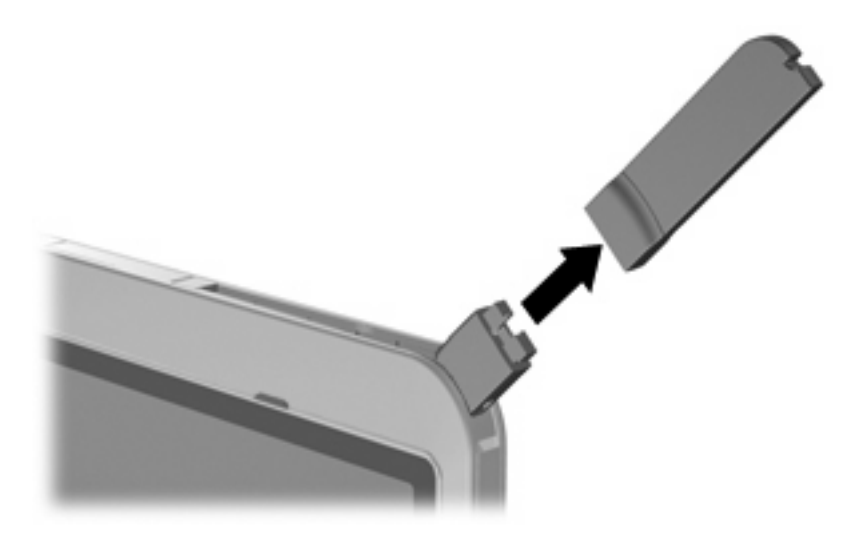

A külső WWAN-antenna csatlakoztatása:

▲ Igazítsa a WWAN-antennát az antennacsatlakozóhoz, majd óvatosan befelé nyomva kattintsa a helyére.

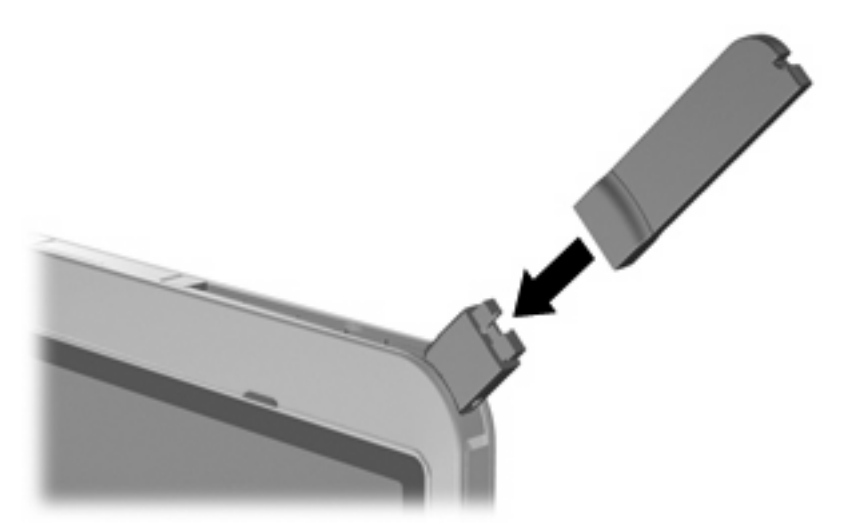

# <span id="page-19-0"></span>**5 Bluetooth-eszközök használata (csak egyes modelleknél)**

A Bluetooth-eszközök rövid hatótávolságú kommunikációt biztosítanak, mellyel felváltható az elektronikus eszközök csatlakoztatására hagyományosan használt kábel. Ilyen eszközök például a következők:

- Számítógépek (asztali, notebook, PDA)
- Telefonok (mobil, vezeték nélküli, intelligens telefon)
- Képalkotó eszközök (nyomtató, kamera)
- Hangeszközök (fejbeszélő, hangszórók)

A Bluetooth-eszközök társ-társ típusú kapcsolatot képesek létrehozni, melynek segítségével PANhálózat hozható létre. A Bluetooth-eszközök beállításával és használatával kapcsolatban a számítógéphez kapott *Bluetooth for Windows® Getting Started* (Bluetooth a Windows-rendszerben – Első lépések) c. útmutatóban talál bővebb információt.

## <span id="page-20-0"></span>**Tárgymutató**

#### **B**

biztonság, vezeték nélküli [7](#page-12-0) Bluetooth-eszköz [14](#page-19-0)

#### **CS**

csatlakozás WLAN-hálózathoz [7](#page-12-0)

#### **H**

HP szélessávú vezeték nélküli modul [9](#page-14-0) HP szélessávú vezeték nélküli modul, letiltva [10](#page-15-0)

#### **I**

Internetkapcsolat beállítása [6](#page-11-0)

#### **K**

külső WWAN-antenna becsukás [12](#page-17-0) csatlakozás [13](#page-18-0) eltávolítás [13](#page-18-0) kinyitás [12](#page-17-0)

**NY** nyilvános WLAN-kapcsolat [7](#page-12-0)

#### **S**

SIM behelyezés [10](#page-15-0) eltávolítás [11](#page-16-0) meghatározás [9](#page-14-0)

#### **V**

vállalati WLAN-kapcsolat [7](#page-12-0) vezeték nélküli adatátvitel gomb [2](#page-7-0) vezeték nélküli adatátvitel LEDje [2](#page-7-0) vezeték nélküli eszköz, vezeték nélküli hálózat [1](#page-6-0)

vezeték nélküli eszközök vezérlői gomb [2](#page-7-0) operációs rendszer [2](#page-7-0) Wireless Assistant (Vezeték nélküli kapcsolatok kezelője) szoftver [2](#page-7-0) vezeték nélküli hálózat (WLAN) biztonság [7](#page-12-0) csatlakozás [7](#page-12-0) hatótávolság [7](#page-12-0) nyilvános WLAN-kapcsolat [7](#page-12-0) szükséges eszközök [6](#page-11-0) vállalati WLAN-kapcsolat [7](#page-12-0) vezeték nélküli hálózat ismertetése [1](#page-6-0)

#### **W**

Wireless Assistant (Vezeték nélküli kapcsolatok kezelője) szoftver [2](#page-7-0) WLAN beállítása [6](#page-11-0) WLAN-eszköz [5](#page-10-0) WWAN-eszköz [9](#page-14-0)

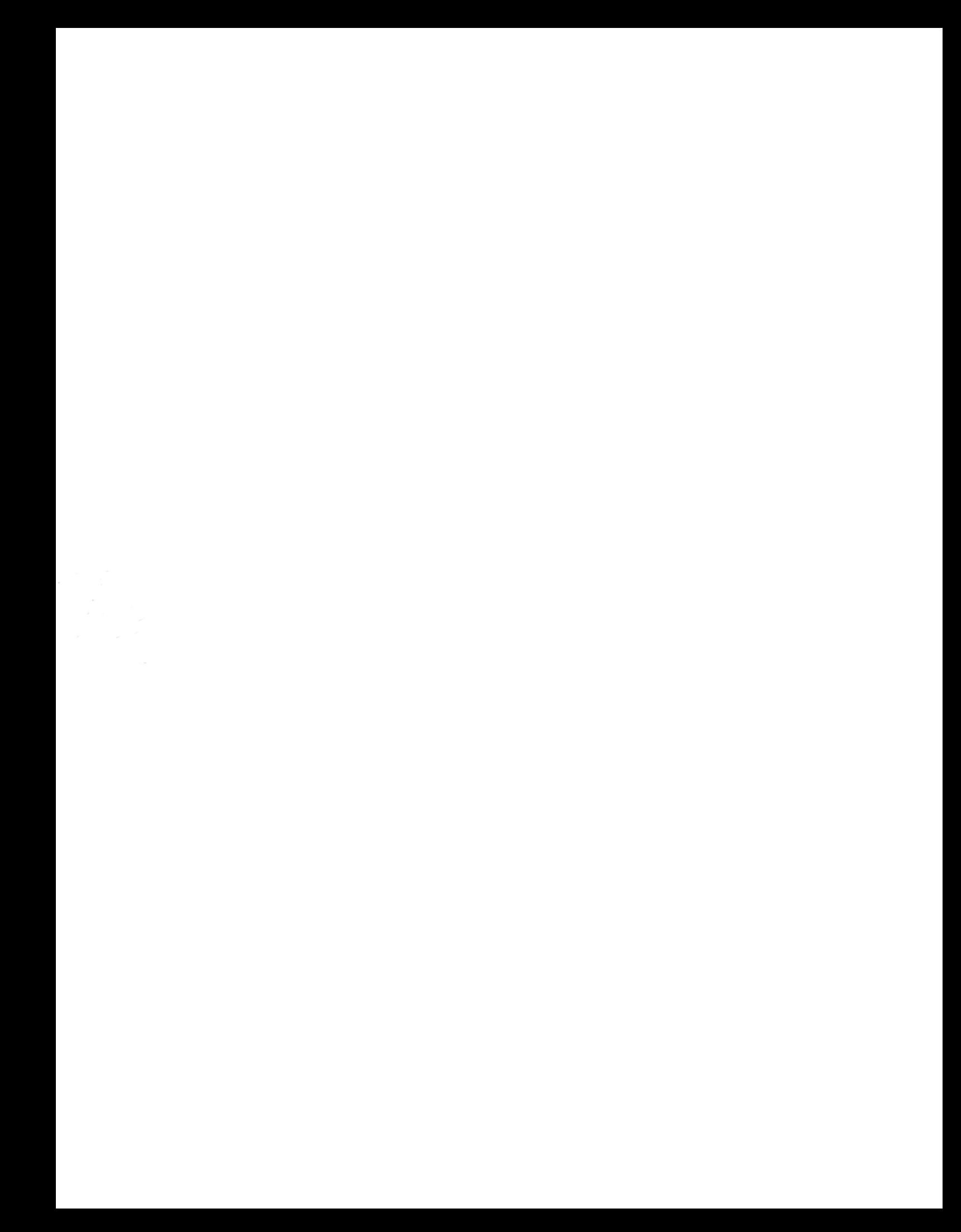